Crésus Lohnbuchhaltung

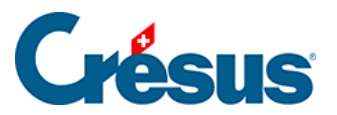

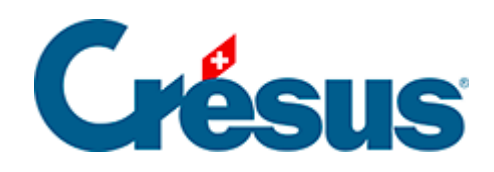

## **Crésus Lohnbuchhaltung**

## [32.4.3 - Berechnung des Abzugs](#page-2-0)

<span id="page-2-0"></span>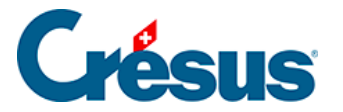

## **32.4.3 - Berechnung des Abzugs**

Die Höhe des Abzugs wird unter Anwendung des Satzes auf die Quellensteuerbasis berechnet.

Der Bereich zur Quellensteuer in der Registerkarte der Abzüge beim Monatslohn zeigt den Berechnungsmodus und den monatlichen Abzug an:

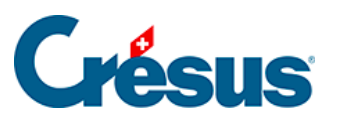

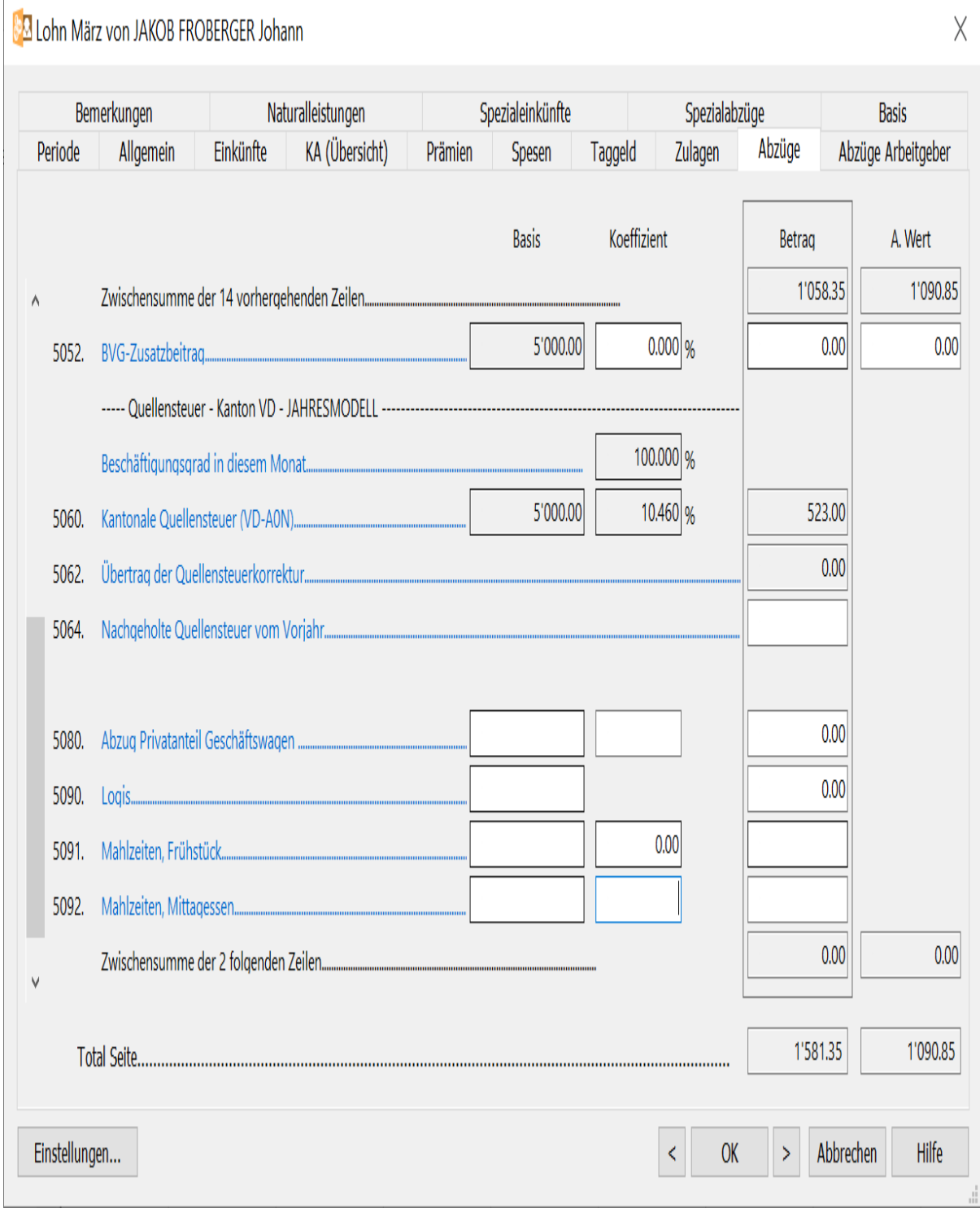

Weder der Steuersatz noch der Abzug können geändert werden.

Auf der Lohnabrechnung werden der quellensteuerpflichtige Betrag sowie der Steuersatz angezeigt:

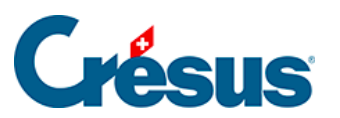

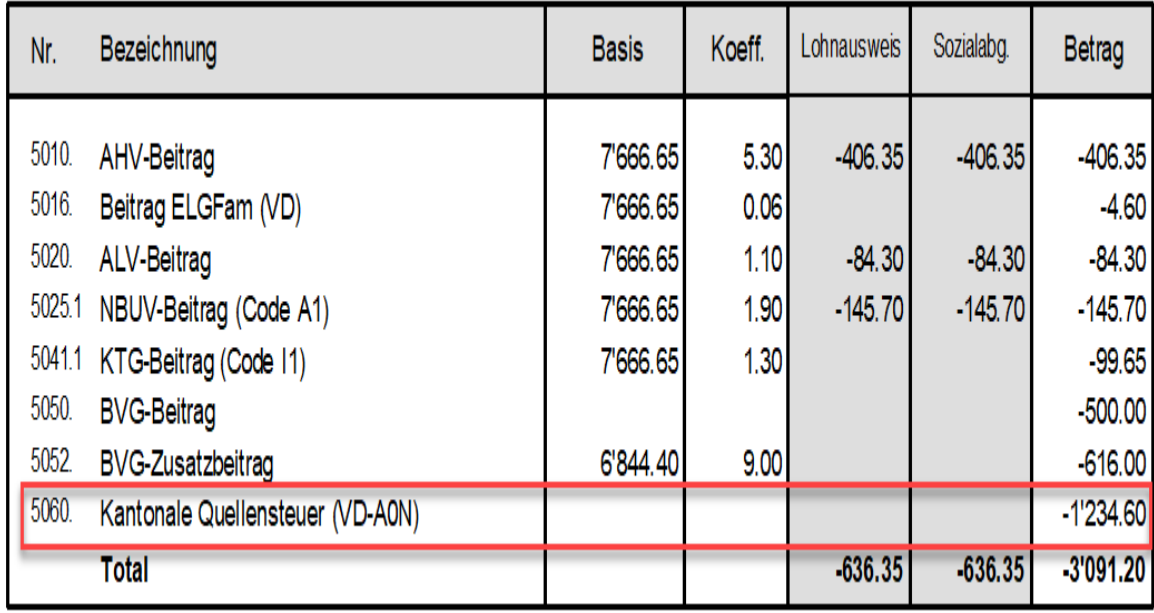

Wenn bei der Jahresbasis die Berechnung des Abzugs für den laufenden Monat einen Steuersatzwechsel bewirkt, ist nur der Betrag des Abzugs sichtbar, die Basis und der Steuersatz sind ausgeblendet.

Crésus Lohnbuchhaltung

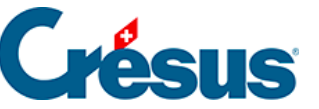

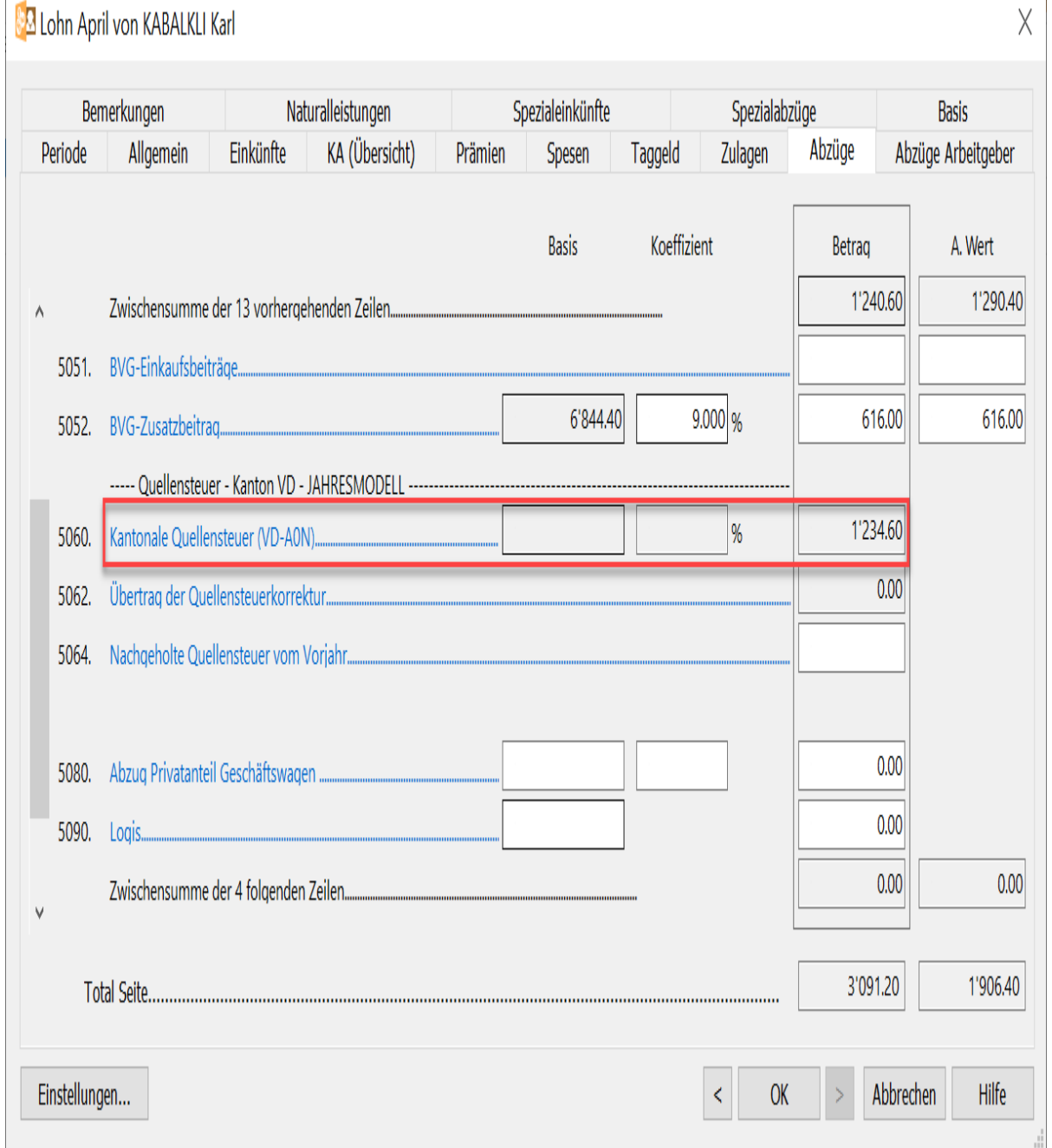

In diesem Fall sind auf der Lohnabrechnung die Basis und der Steuersatz ebenfalls nicht sichtbar, aber es wird eine Zusammenstellung der Schwankungen ausgedruckt:

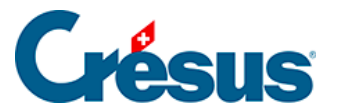

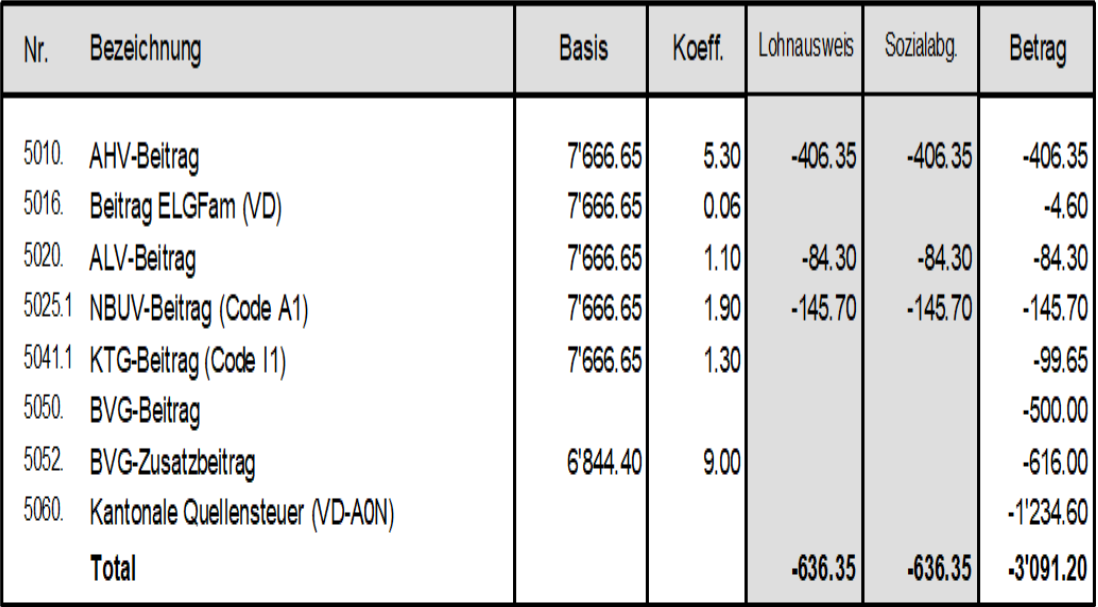

Ausbezahlt auf Konto PostFinance SA CH63 0900 0000 2500 9779 8

**Ausbezahlter Betrag** 5'175.45

Besondere Beträge

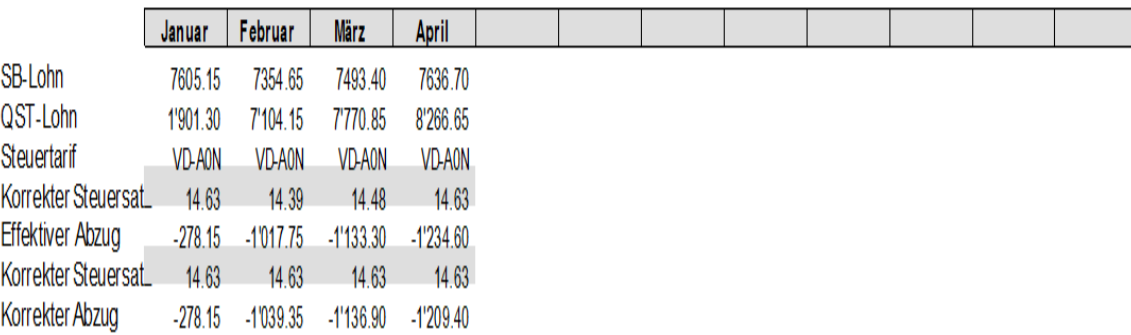

In diesem Beispiel hat sich der annualisierte Steuersatz wie folgt bewegt: 14.63 (Januar), 14.15 (Februar), 14.79 (März) und 14.68 (April). Der Satz vom April muss ab Januar gelten, was bedeutet, dass Korrekturen für die

vorherigen Monate vorgenommen werden müssen:

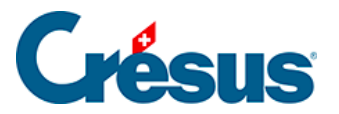

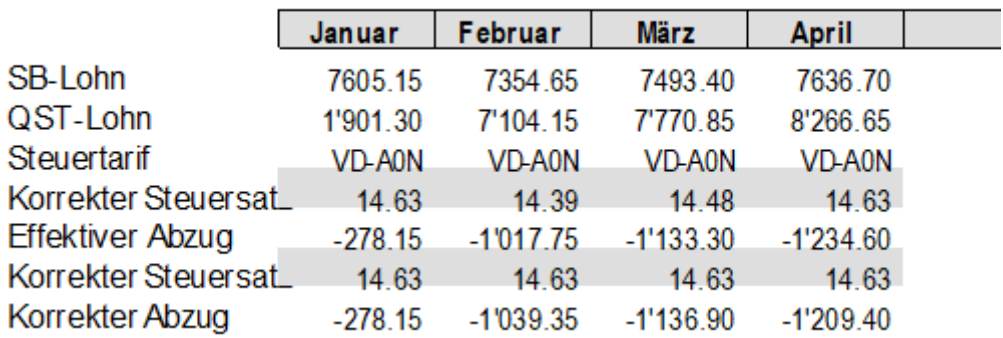

Der Abzug vom Januar ist zu tief, es braucht eine rückwirkende Korrektur von 2.50. Auch der Abzug vom Februar ist zu tief ausgefallen, hier beträgt die rückwirkende Korrektur 45.20.

Der Abzug vom März ist zu hoch und führt zu einer Rückerstattung von 64.75. Der Abzug vom April zum Satz von 14.68 ist ebenfalls zu hoch und bewirkt eine Rückerstattung von 17.05.

Diese Tabelle kann über die Option Lohnabrechnung mit QST-Korrekturtabelle in der Registerkarte Einstellungen 2 des Befehls Unternehmen > Koeffizienten ausgeblendet werden (§19.1.1 Onglet Identité).